**Муниципальное казённое дошкольное образовательное учреждение детский сад № 15 (МКДОУ д/с № 15) Тульская область, Узловский район, поселок Дубовка, улица Пионерская дом 26 8 (48731) 7-19-89 mkdouds15.uzl@tularegion.org**

**Создание мультипликационных фильмов с использованием конструктора LEGO в современном образовательном процессе дошкольной образовательной организации**

# **LEGO-МУЛЬТИПЛИКАТОРЫ**

*Учебное пособие для педагогов дошкольных учреждений*

*Автор-составитель: Осюшкина Н.Л., воспитатель* 

*Узловский район, 2019г.*

*\_\_\_\_\_\_\_\_\_\_\_\_\_\_\_\_\_\_\_\_\_\_\_\_\_\_\_\_\_\_\_\_\_\_\_\_\_\_\_\_\_\_\_\_\_\_\_\_\_\_\_\_\_\_\_\_\_\_\_\_\_\_\_\_\_\_\_\_\_\_\_\_\_\_\_\_\_\_\_\_\_\_\_\_\_\_\_\_\_\_\_\_\_\_\_\_\_\_\_\_*

## *Краткая аннотация*

*Пособие «Создание мультипликационных фильмов с использованием конструктора LEGO в современном образовательном процессе дошкольной образовательной организации.LEGO-МУЛЬТИПЛИКАТОРЫ» (далее - Пособие) адресовано педагогам дошкольных образовательных учреждений.*

*Пособие раскрывает актуальность внедрения LEGO-мультипликации в образовательный процесс современной дошкольной образовательной организации и содержит пошаговые инструкции для создания мультфильмов в программе WindowsMovieMaker, обзор этаповработы и применяемых технических средств.*

## **Содержание**

**\_\_\_\_\_\_\_\_\_\_\_\_\_\_\_\_\_\_\_\_\_\_\_\_\_\_\_\_\_\_\_\_\_\_\_\_\_\_\_\_\_\_\_\_\_\_\_\_\_\_\_\_\_\_\_\_\_\_\_\_\_\_\_\_\_\_\_\_\_\_\_\_\_\_\_\_\_\_\_\_\_**

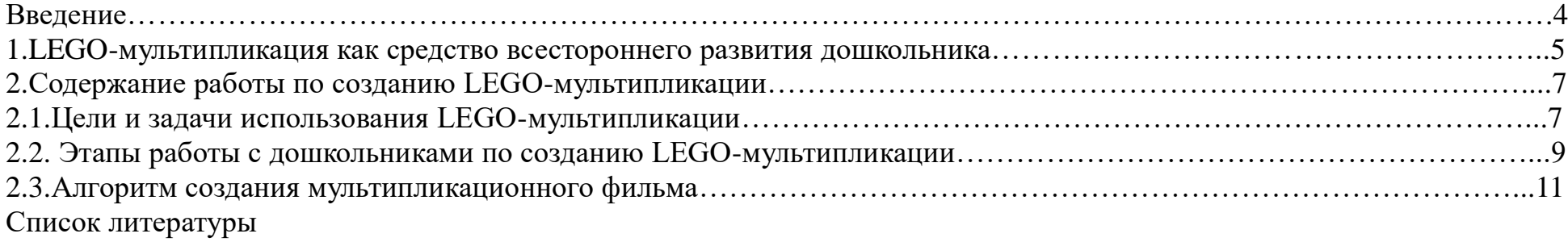

### **Введение**

В настоящее время практикой дошкольных образовательных организаций накоплено многообразие нетрадиционных форм работы с дошкольниками в направлении развития конструкторских навыков, технического творчества**.** Современному обществу необходим активный, инициативный, креативно мыслящий и доброжелательный гражданин. Дошкольное детство представляет собой важнейший период в становлении личности, которое должно быть освещено творчеством и искусством. Сплавом искусства и технического творчества, способствующим развитию креативного, прединженерного мышления ребенка, являетсяLEGO-мультипликация.

LEGO-мультипликация представляет собой сложный и многоструктурный процесс, построенный на объединении (интеграции)образовательных областей. в соответствии с требованиями ФГОС ДО.

**Главная педагогическая ценность LEGO-мультипликации** как вида современного искусства заключается, прежде всего, в возможности комплексного развивающего обучения детей. Кроме того, с ее помощью можно сделать процесс обучения удовольствием для дошкольников, которые, по природе своей, очень любят фантазировать, сочинять, конструировать, создавать рукотворные продукты деятельности из актуального в настоящее время конструктораLEGO.

-4-

## **1.LEGO-мультипликация как средство всестороннего развития дошкольника**

## Создание LEGO-мультфильмов оказывает влияние на все аспекты развития личности ребенка:

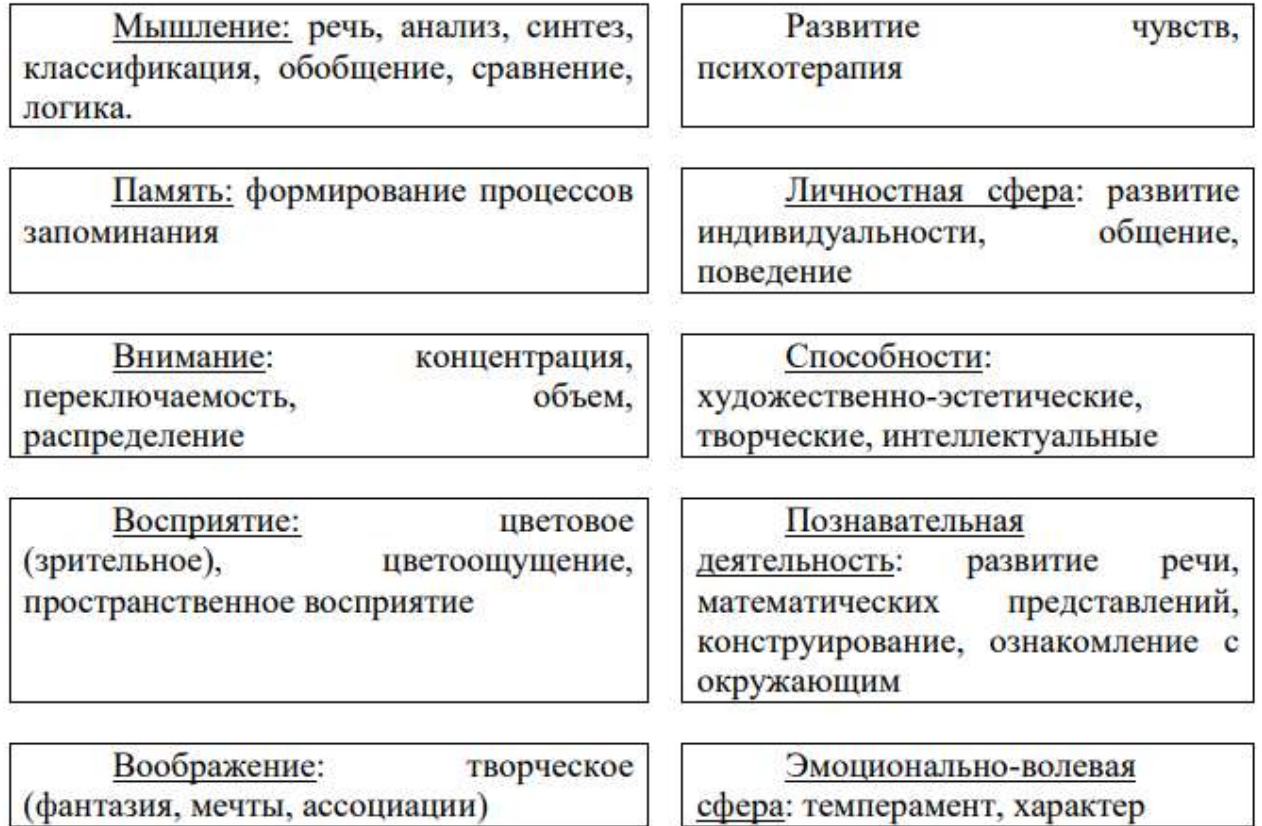

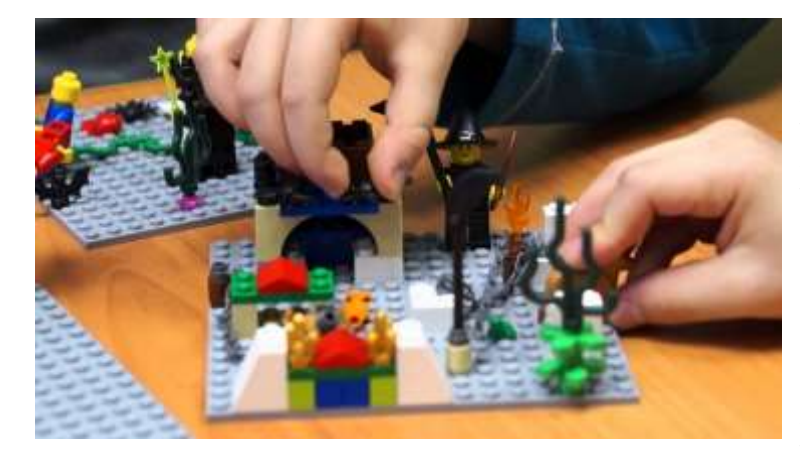

В процессе создания мультипликационного фильма у детей развиваются сенсомоторные качества, связанные с действиями руки ребенка, обеспечивающие быстрое и точное усвоение технических приемов в различных видах деятельности, восприятие пропорций, особенностей объемной и плоской формы, характера линий, пространственных отношений, цвета, ритма, движения.

- Сам процесс создания мультфильма включает занятия литературные, музыкальные, актерские, режиссерские, операторские, которые помогают создавать изобразительные образы и вносят в них новый смысл.
- Создавая героев мультипликационного фильма и декорации изLEGO-конструктора, а также бросового,природного, декоративного материала, ребята изучают свойства и технические возможности художественных материалов и технических средств.
- Искусство анимации развивает творческую мысль, формирует умение оригинальной подачи видения окружающего мира.
- В процессе создания мультфильма происходит распределение функций и ролей между участниками в соответствии с теми работами, которые необходимо выполнить, а именно: написание текста сценария, выбор музыки, озвучивание. Формируется социальный и эмоциональный интеллект дошкольника.

-6-

## **2. Содержание работы по созданию LEGO-мультипликации**

## **2.1. Цели и задачи использования LEGO-мультипликации.**

**Главной целью** использования данного вида деятельности является формирование у детей познавательной, творческой и конструкторской активности через участие в создании мультфильмов (важно: мультфильм является не целью, а лишь средством развития).

## **Задачи:**

## **Образовательные:**

−познакомить с историей возникновения и видами мультипликации;

−познакомить с технологией создания мультипликационного фильма;

−формировать художественные навыки и умения;

−поощрять речевую активность детей, обогащать словарный запас.

## **Развивающие:**

−развивать творческое мышление и воображение;

− развивать детское экспериментирование, конструкторские способности, поощряя действия по преобразованию объектов;

− способствовать проявлению индивидуальных интересов и потребностей;

− развивать интерес к совместной со сверстниками и взрослыми деятельности.

#### **Воспитательные:**

−воспитывать чувство коллективизма;

−поддерживать стремление детей к отражению своих представлений посредством анимационной деятельности;

−воспитывать ценностное отношение к собственному труду, труду сверстников и его результатам;

−воспитывать умение доводить начатое дело до конца.

**Работа над созданием мультипликации предусматривает применение индивидуальных и групповых форм работы с детьми:**

- Индивидуальная форма работы предполагает дополнительное объяснение задания детям, озвучивание ролей.
- В ходе групповой работы детям предоставляется возможность самостоятельно построить свою работу на основе принципа взаимозаменяемости, ощутить помощь со стороны друг друга, учесть возможности каждого на конкретном этапе деятельности. Всё это способствует более быстрому и качественному выполнению задания. Особым приёмом при организации групповой формы работы является ориентирование детей на создание «творческих пар» или подгрупп с учетом их возраста и опыта работы в данном направлении.

**2.2.Этапы работы с дошкольниками по созданию LEGO-мультипликации**

## Предварительная работа

- **1. Беседы с детьми на тему о мультипликации:**
- история мультипликации;
- использование в мультфильмахLEGO
- **2. Просмотр различных мультфильмов, выполненные в различных техниках.**
- **3. Знакомство с фотоаппаратом, видеокамерой, основными правилами пользования ими.**

**4. Знакомство с компьютером, основными правилами по технике безопасности, элементарными правилами пользования.**

**I этап:** Разработка сюжета мультфильма

**II этап:**Съемочный процесс

**III этап:** Озвучивание сказки

**IV этап:** Монтаж сказки

**V этап:** Просмотр, обсуждение готового мультфильма

## **I этап: Разработка сюжета мультфильма**

Разработка идеи- сценария. Подготовка к съемке мультфильма, изготовление персонажей. Подготовка декораций и фона из LEGO- конструктора с возможным использованием различного бросового, природного, декоративного материалов.Установка декораций на площадке для съемки.

## **II этап: Съемочный процесс**

Желательно распределить мультпрофессии: 1 оператор съемки - занимает место у фотоаппарата и делает покадровую съемку. Аниматоры (2-3 человека) – осуществляют действия в кадре, переставляя героев и декорации в соответствии с сюжетом.

## *Важно помнить:*

- Чем больше детализация движения персонажа, тем движения будут естественнее, плавнее.
- Во время съемки необходимо следить, чтобы статичные предметы (фон) не двигались.
- Не забывайте, что в декорациях могут происходить изменения (подул ветер, набежала туча).
- В кадр не должны попадать посторонние предметы, руки аниматоров, тени.
- Чтобы движения персонажей получились четкими, снимать нужно с одной точки, зафиксировав фотоаппарат (желательно в штативе), не удаляя и не приближая изображение.
- Делаем по кадровую съемку каждой сцены.
- Первым делом сделайте 2-3 кадра пустого фона. Потом у нас должны появиться персонажи. Персонаж появляется от самой границы кадра, двигается приблизительно на 1см.
- Полёт бабочки, движение облаков, тучи, и т.п. делается на магнитной доске.

Создаём отдельную папку на рабочем столе. В ней необходимо сохранить все материалы, которые понадобятся для монтажа мультфильма. Это важно в том случае, если вёрстка растянется на несколько дней. При закрытии проекта программа не потеряет ни один файл. Импортируем отснятые кадры мультфильма на рабочий стол компьютера (весь отснятый материал, перенесённый на компьютер, просматривается, лишние кадры удаляются).

## **III этап: Озвучивание сказки**

Через любое удобное приложение, или диктофон записываем озвучку (голос).

## **IV этап: Монтаж сказки**

## **Общее представление об инструментах программы WindowsMovieMaker**

**WindowsMovieMaker - это фирменный редактор видео от компании Microsoft, который входил в стандартный "комплект поставки" операционной системы Windows вплоть до версии Vista.WindowsMovieMaker позволяет всего в несколько простых шагов создать полноценный видеоролик с применением монтажа, добавлением заставок, вставкой подписей и субтитров, а также всевозможных графических эффектов. Редактор не требует стороннего программного обеспечения. При возникновении трудностей в ходе работы с программой, можно в любой момент обратиться к справке.**

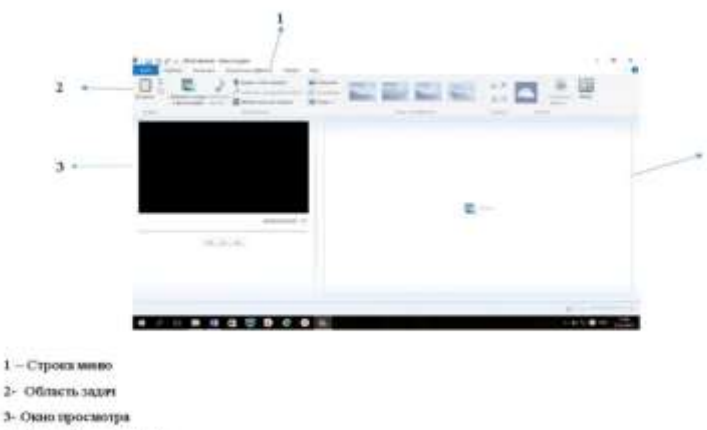

4- Область содерживного

## **Алгоритм создания мультипликационного фильма**

1.Запустите программу MovieMaker. В области задач выберите **добавить фотографии и видео,** откроется диалоговое окно, где необходимо выбрать ту папку, в которую были загружены фотоматериалыдля мультфильма.

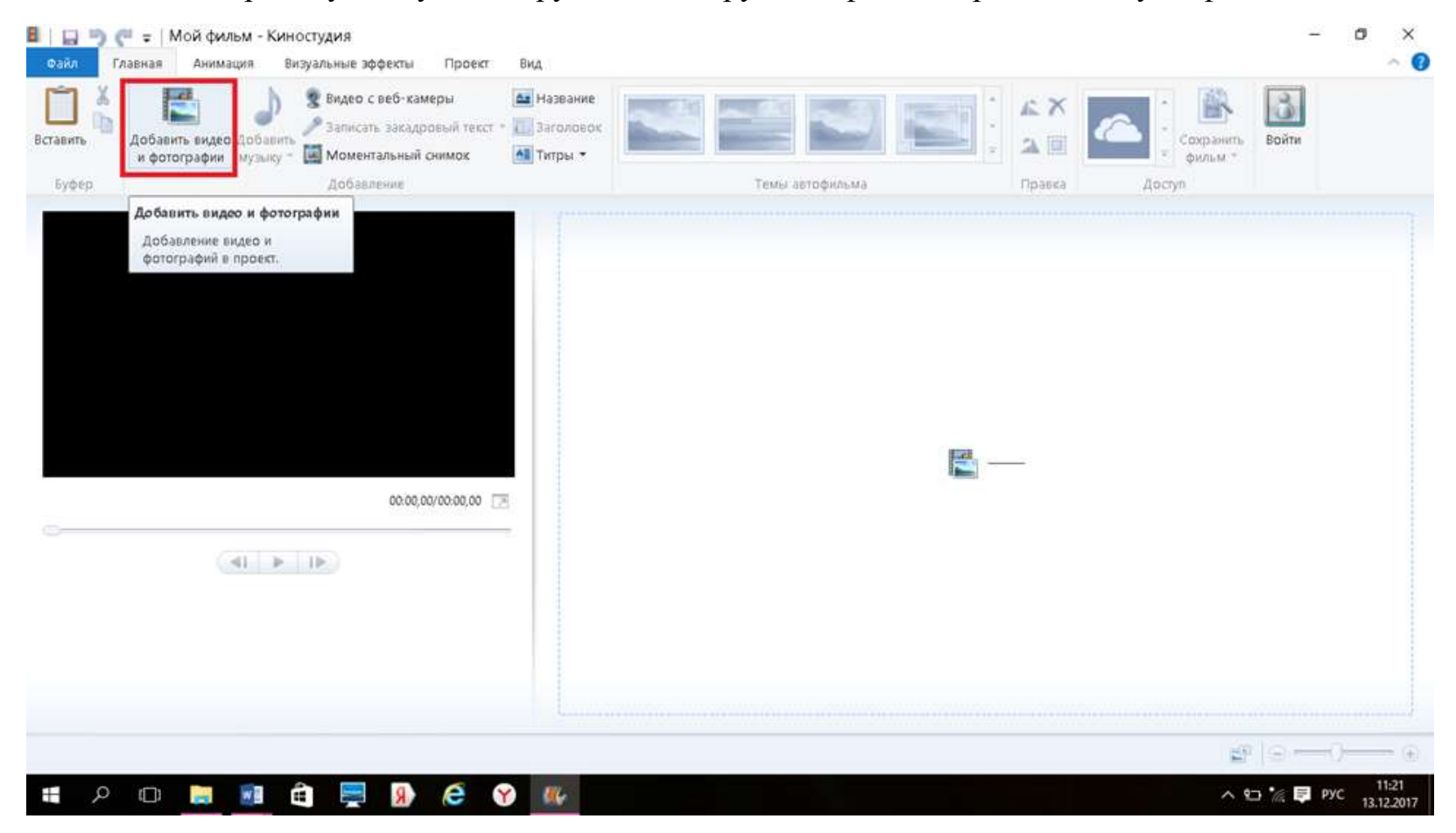

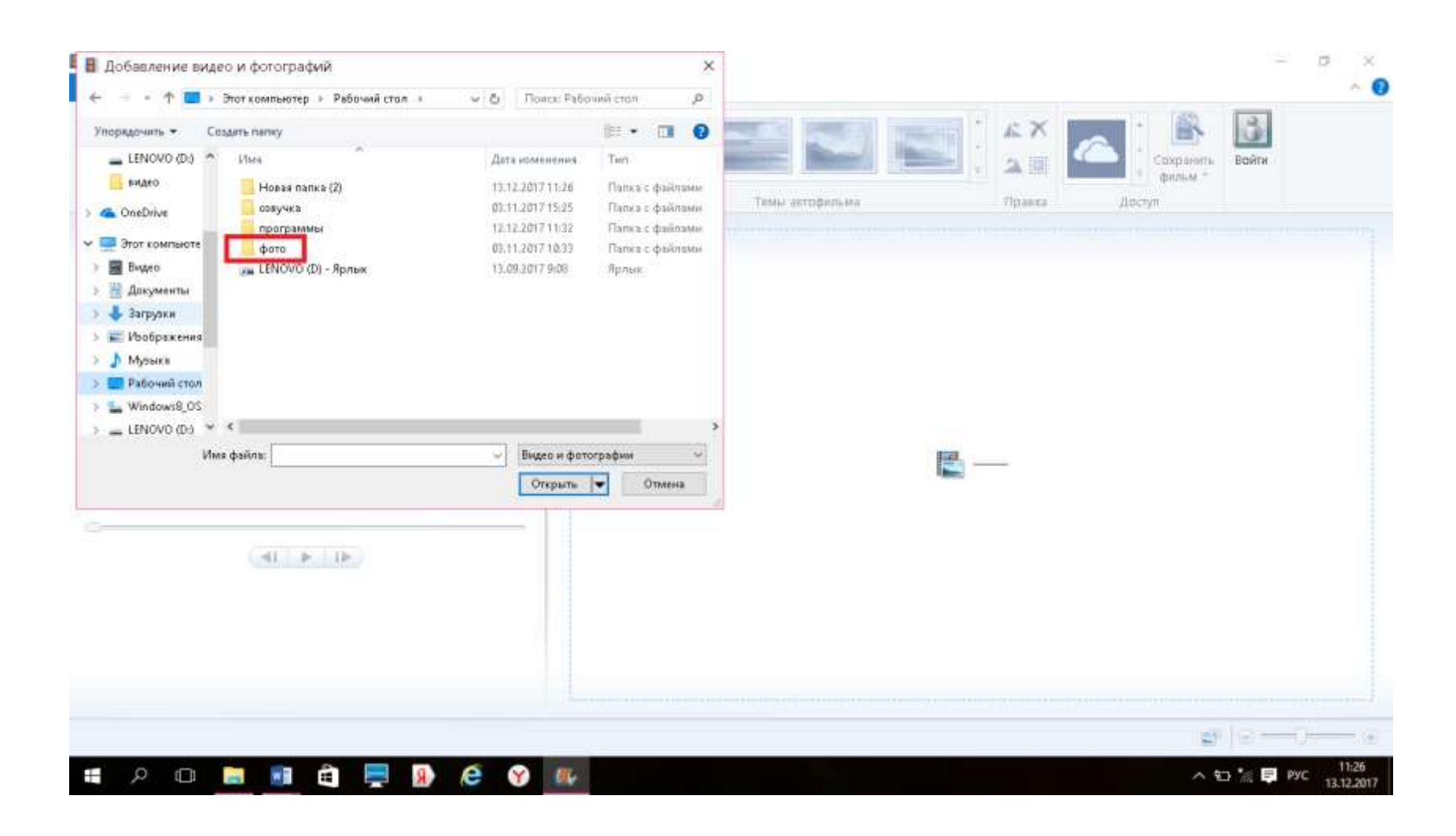

2. Выделить все фотографии и нажать кнопку **открыть.**В области содержимого появятся все фотографии, окно просмотра позволит вам предварительно просмотреть ход мультфильма, время мультфильма, которое программа задает автоматически.

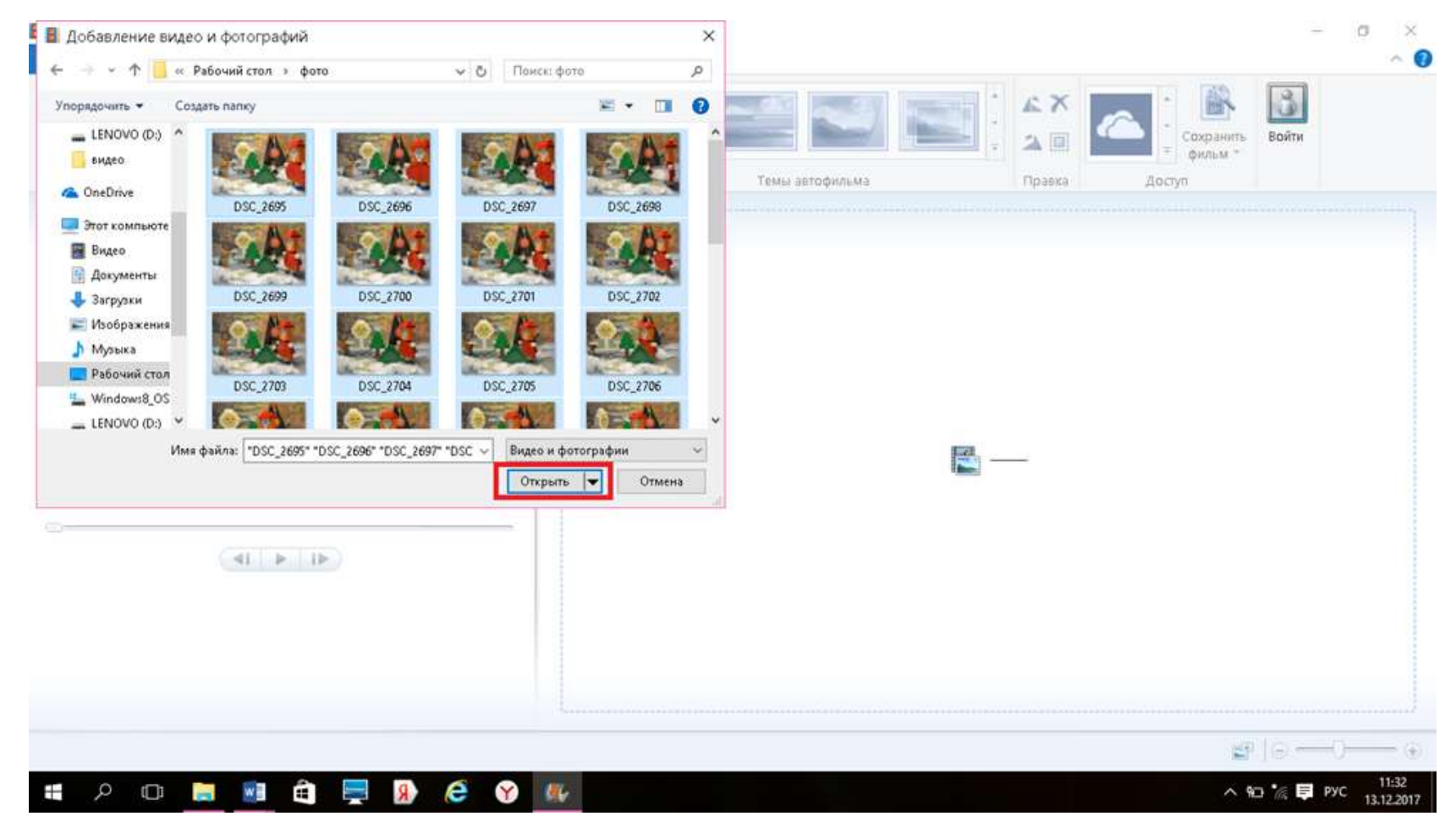

-14-

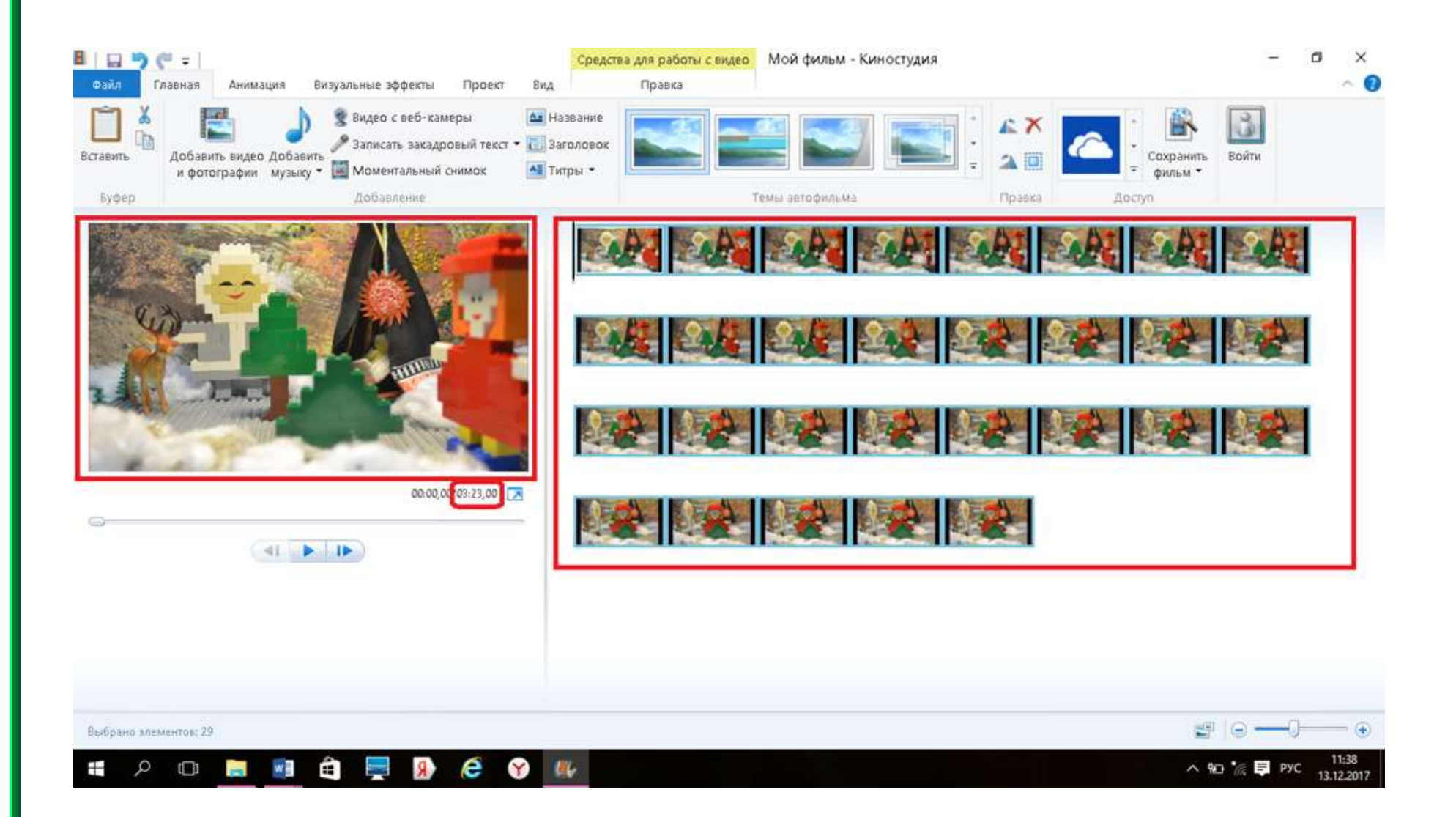

3. Для того, чтобы просматривалось движение в мультфильме необходимо сделать раскадровку каждой фотографии, программа автоматически задает время 7 сек., но для того чтобы было движение необходимо каждой фотографии задать время от 0,40 сек до 0,80 в зависимости от смены кадров, при необходимости время увеличить.

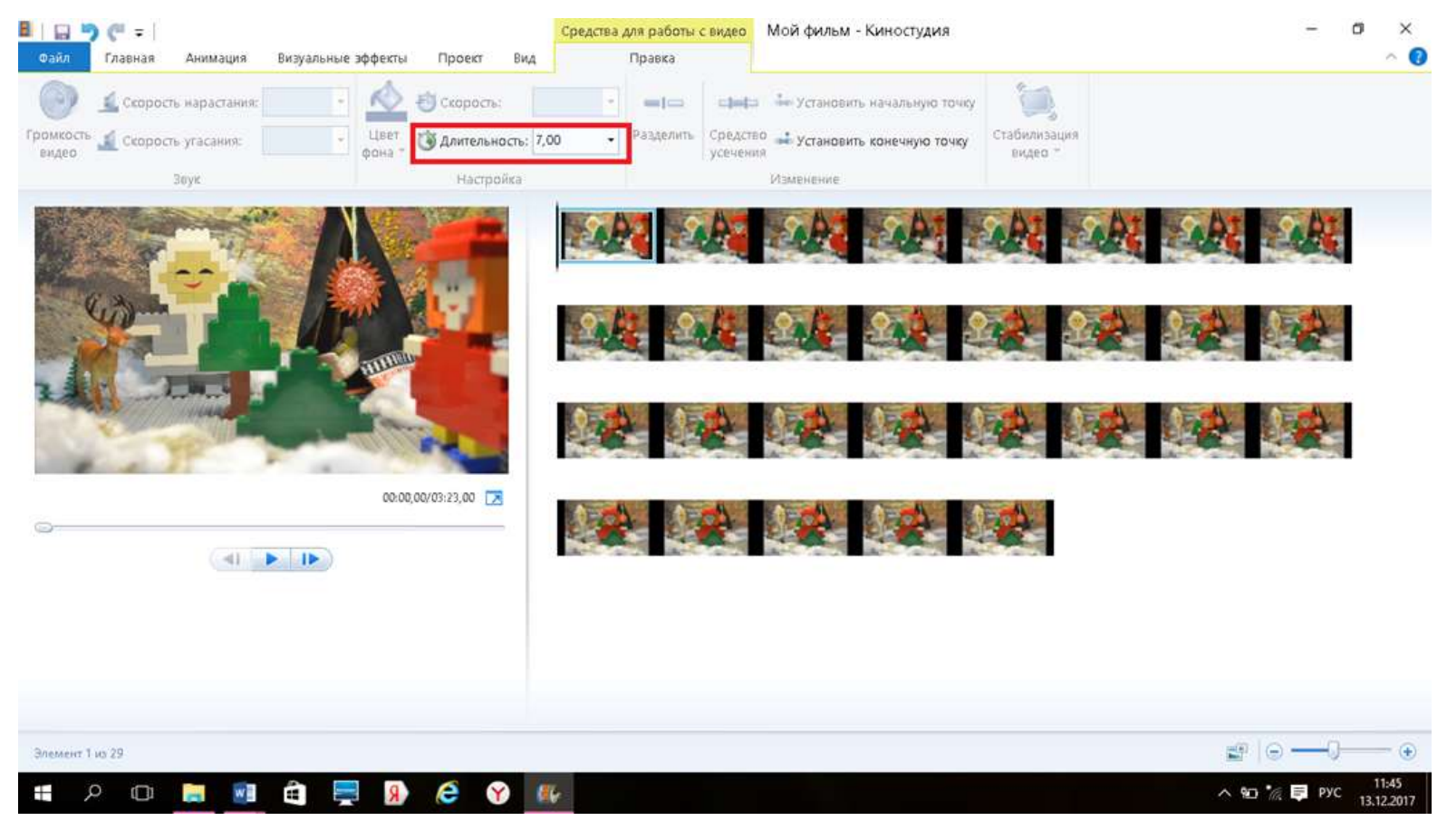

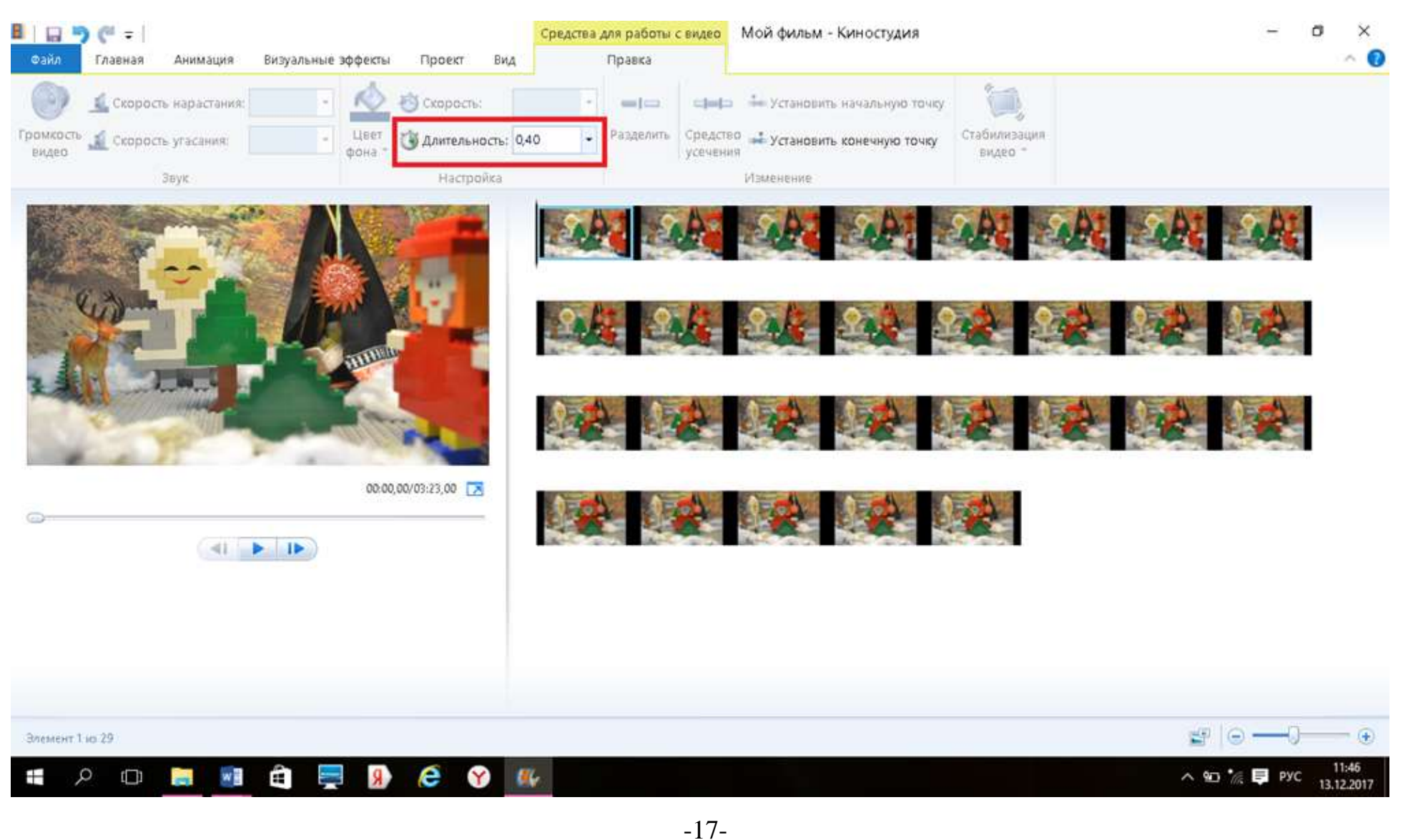

4. Для того, чтобы просмотреть предварительно мультфильм, необходимо в окне просмотра нажать кнопку пуска и увеличить экран, для возврата к редактированию, нажать кнопку **вернуться в киностудию.**

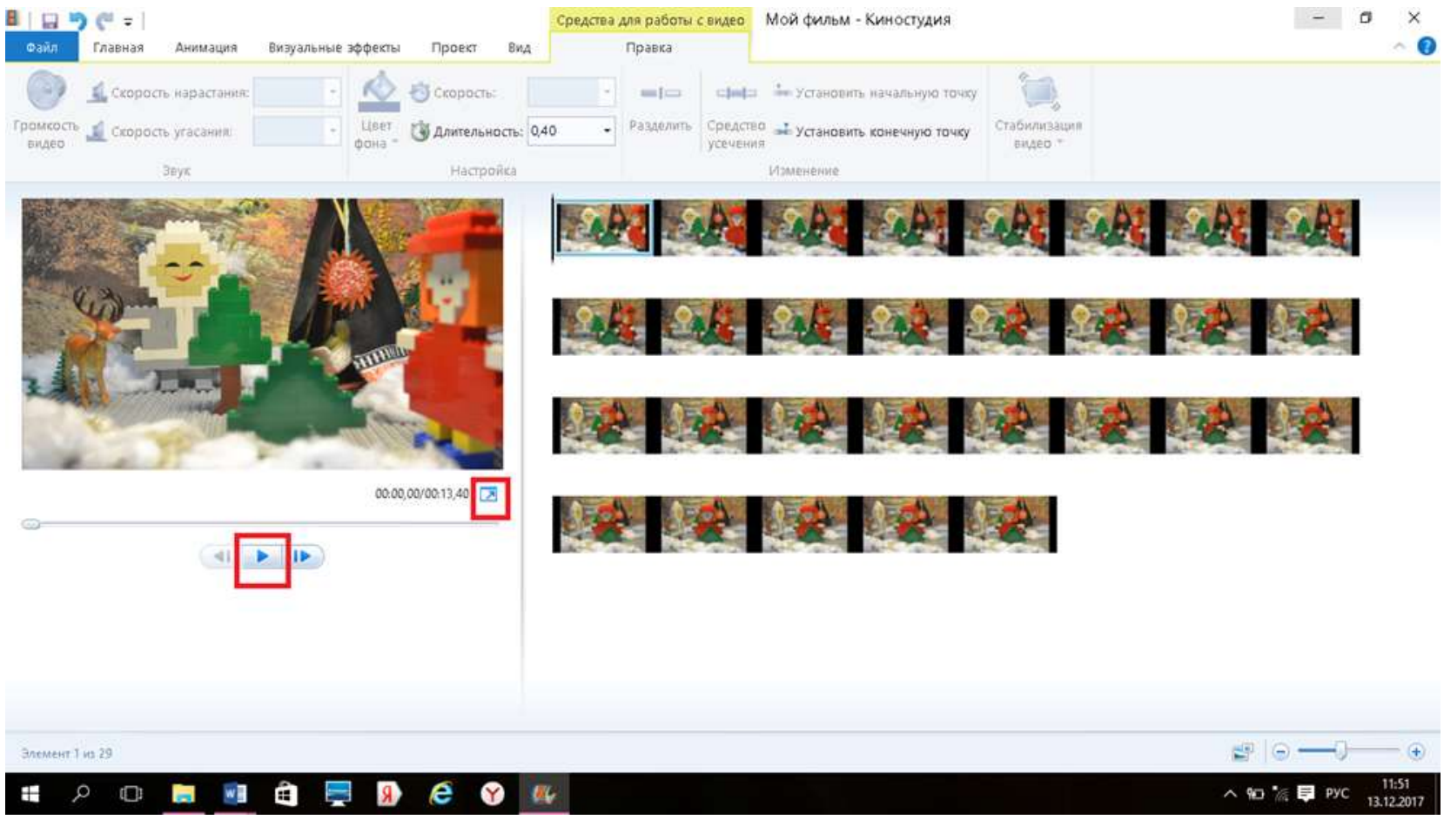

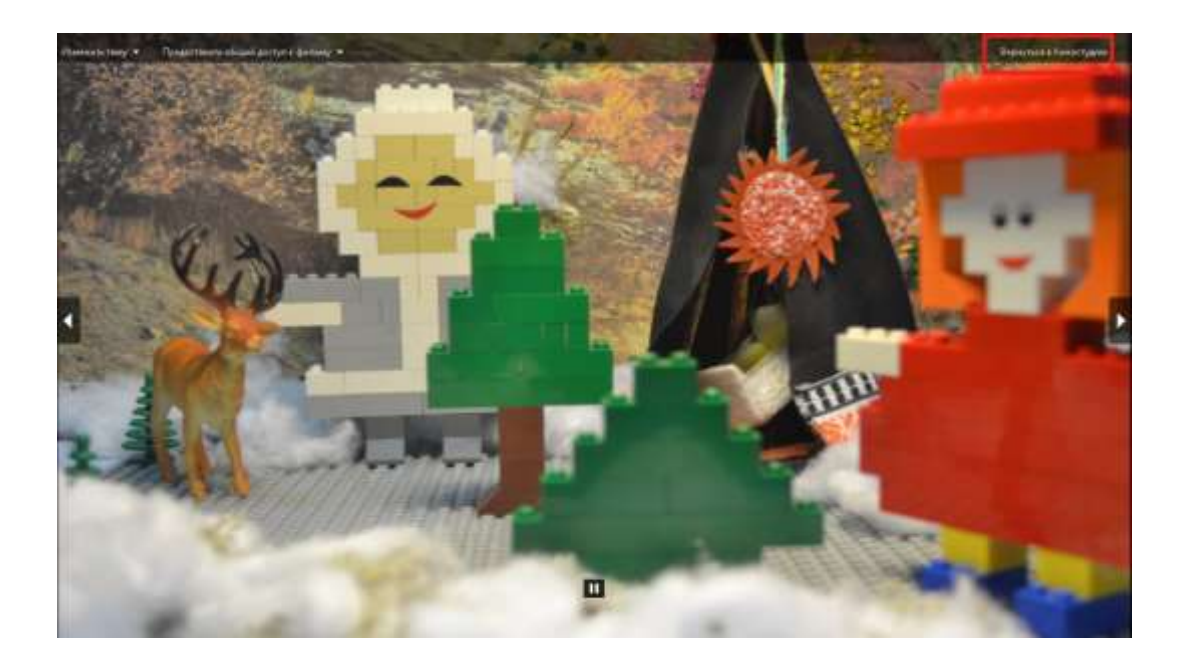

- 5. Для того чтобы наложить озвучку на мультфильм необходимо:
- выбрать фотографию с которой начинаются слова, навести курсор,
- выбрать в области задач **добавить музыку, найти** необходимую папку и выбрать нужную запись, нажать **открыть.**

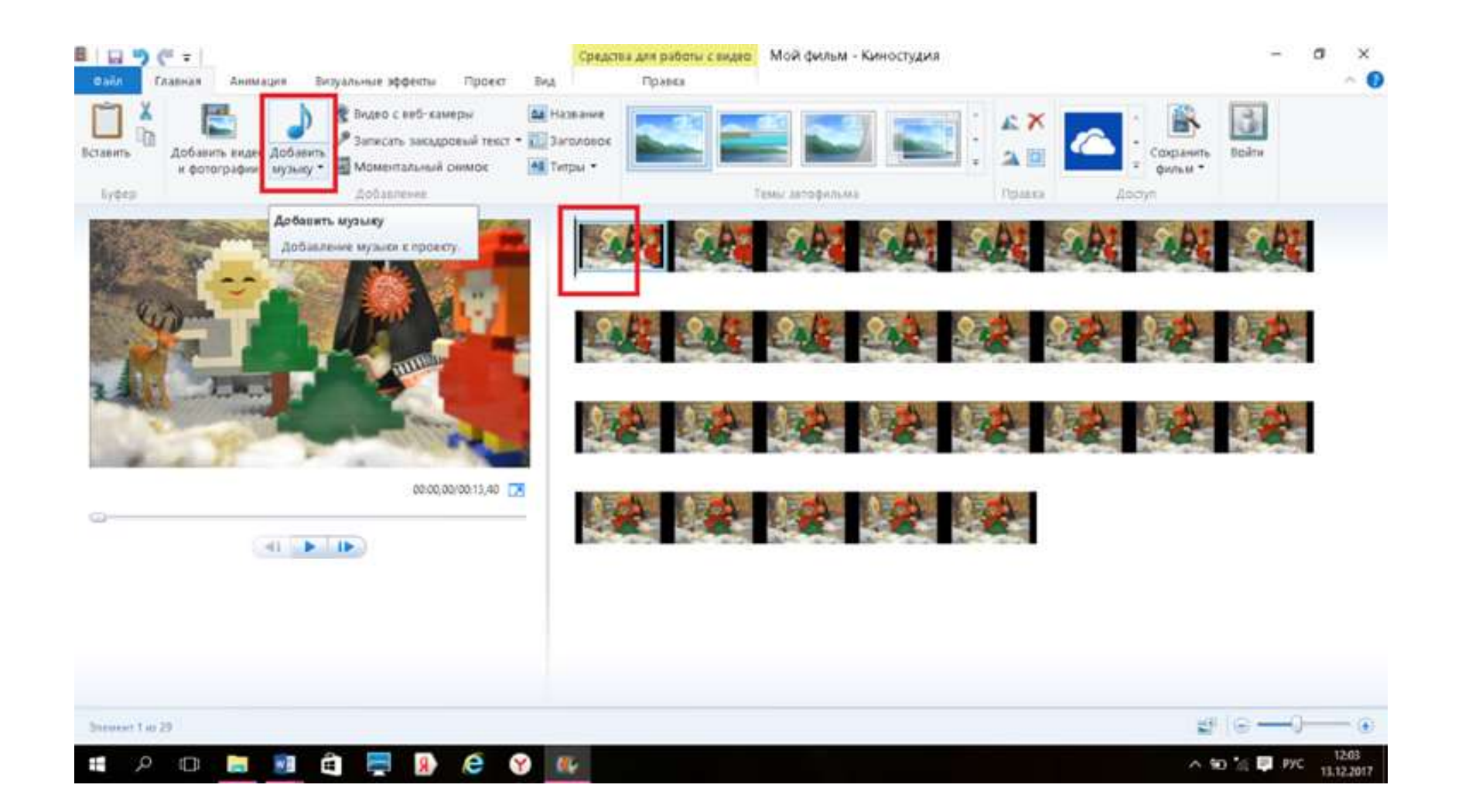

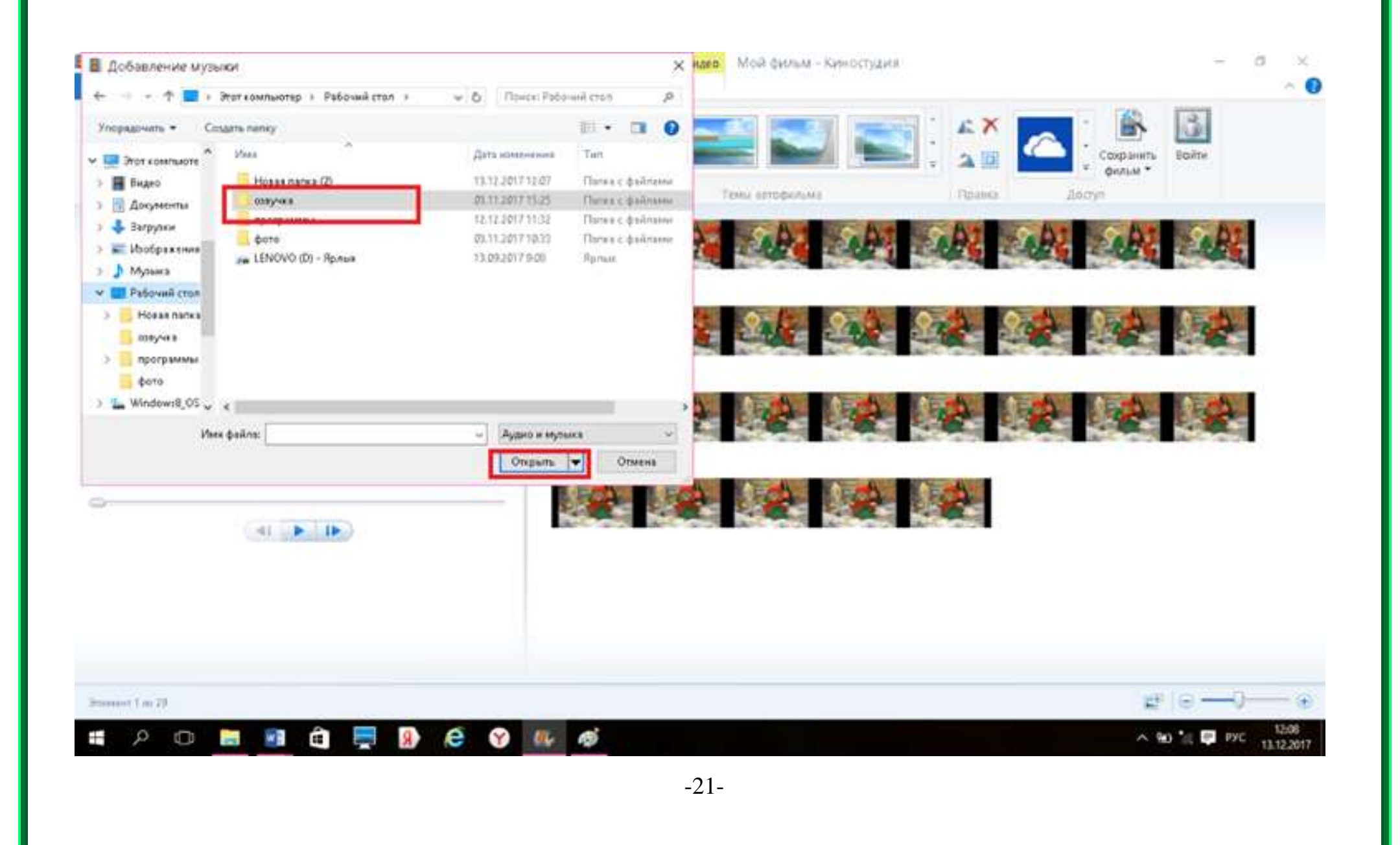

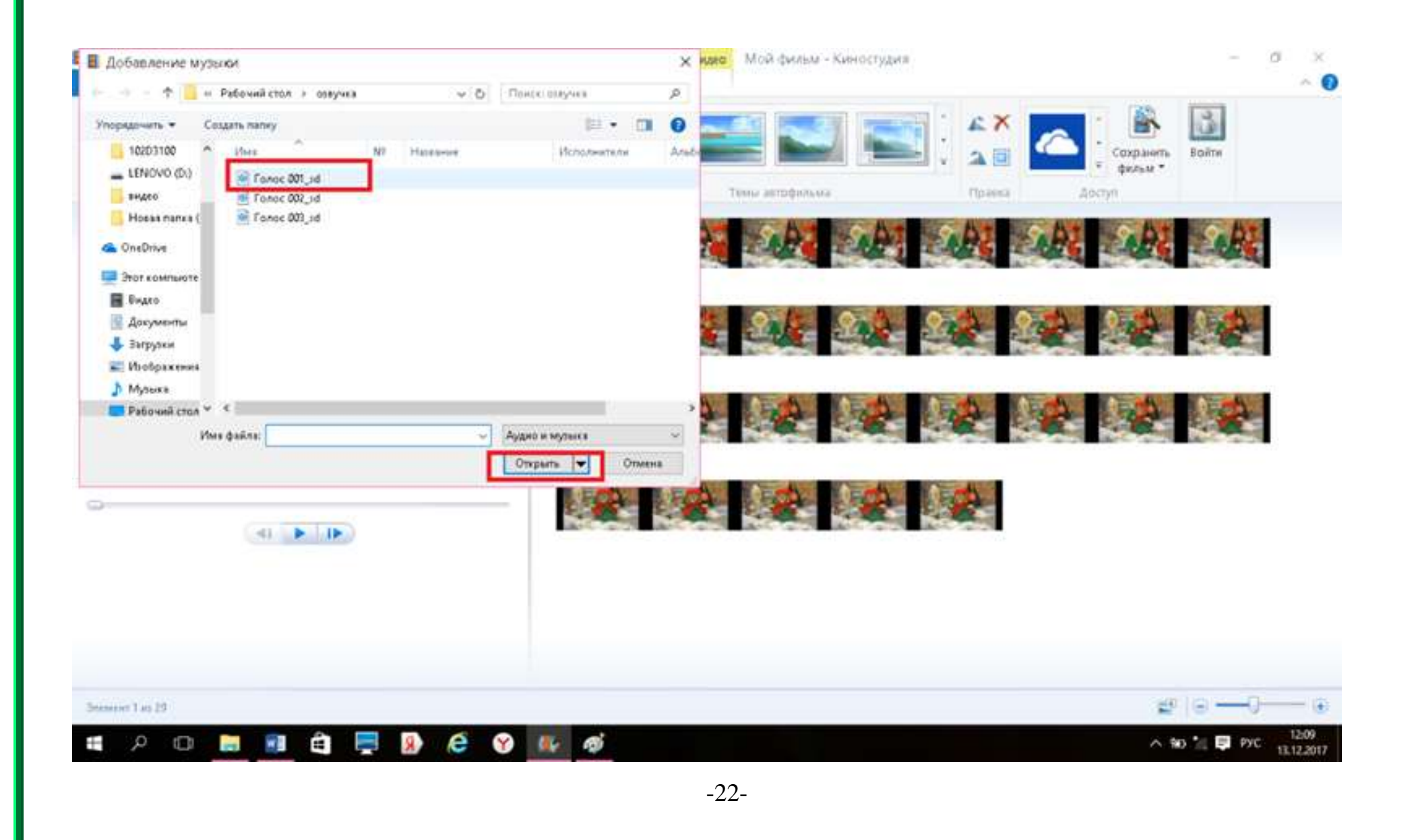

6. Для того, чтобы следующий трек озвучки пошел не следом, а с нужной вам фотографии необходимо:

- выбрать фотографию с которой начинаются слова, навести курсор,

- выбрать в области задач **добавить музыку, нажать** на треугольникв нижнем правом углу данной функции, который выведет дополнительное диалоговое окно, гденеобходимую выбрать **добавить музыку с текущего момента,** найти необходимую папку и выбрать нужную запись, нажать **открыть,**

**-** повторить действия при необходимости наложения озвучки.

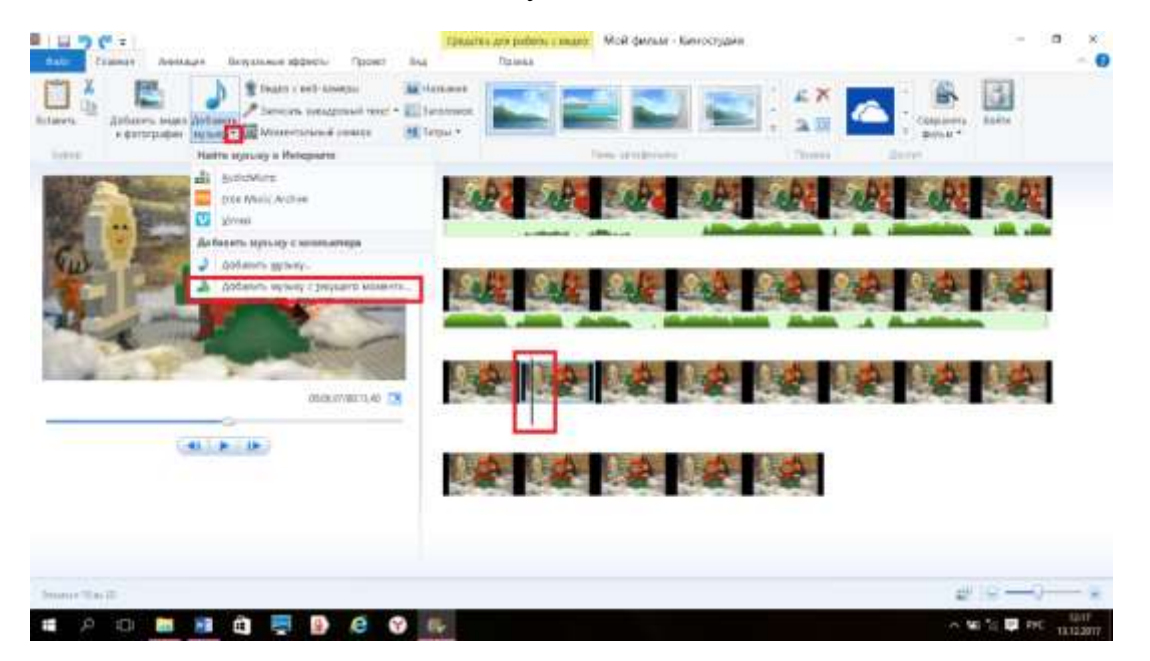

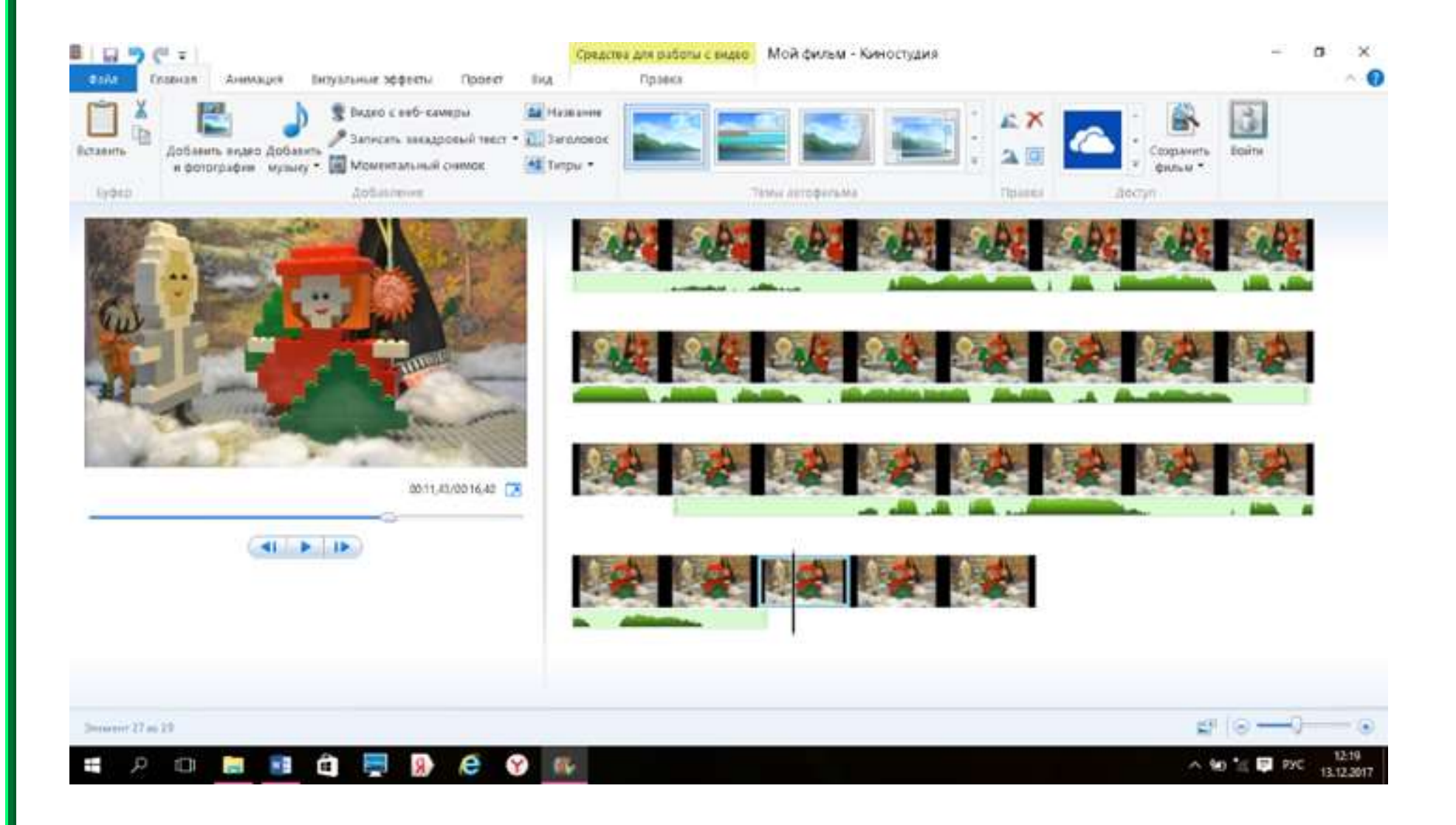

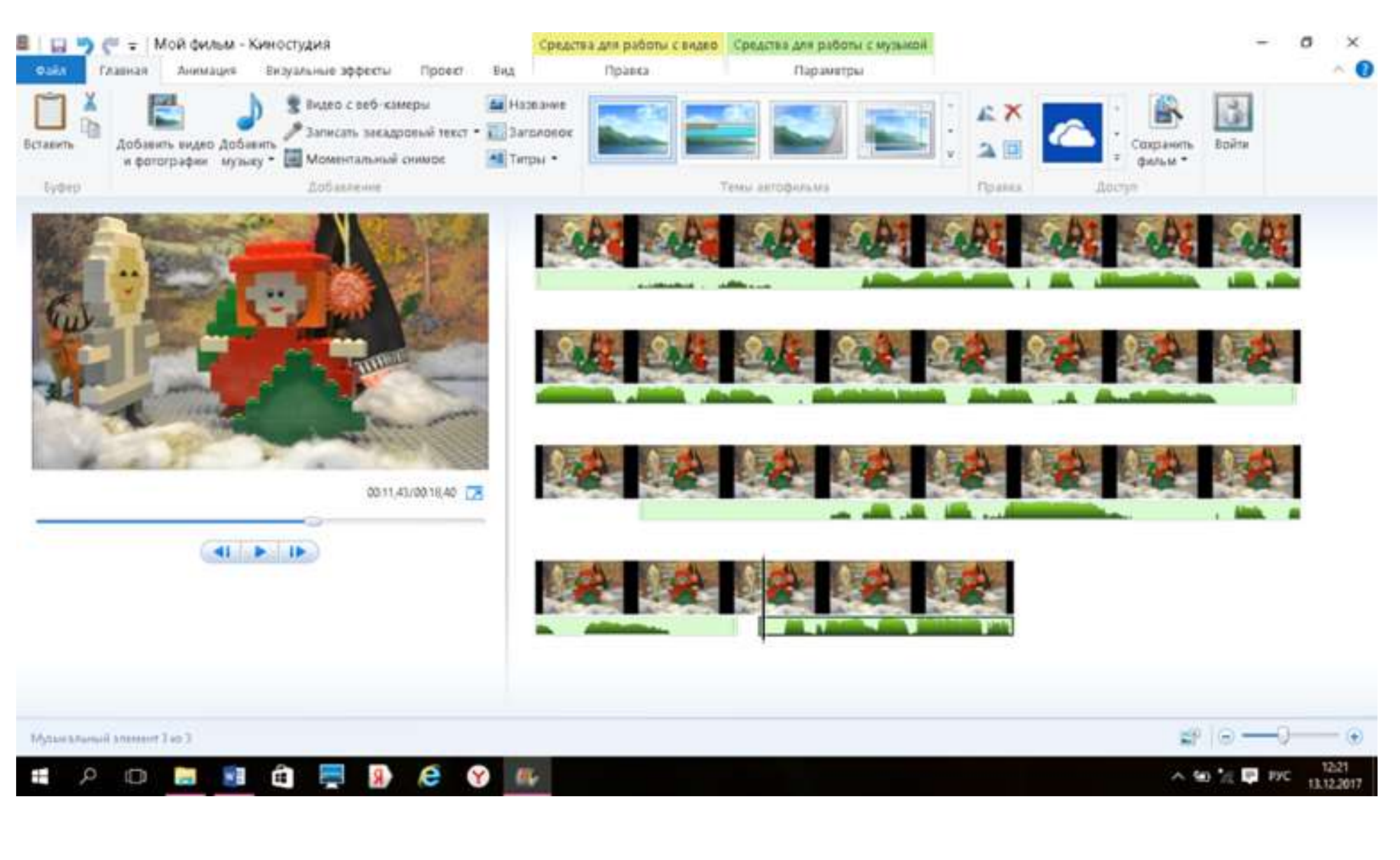

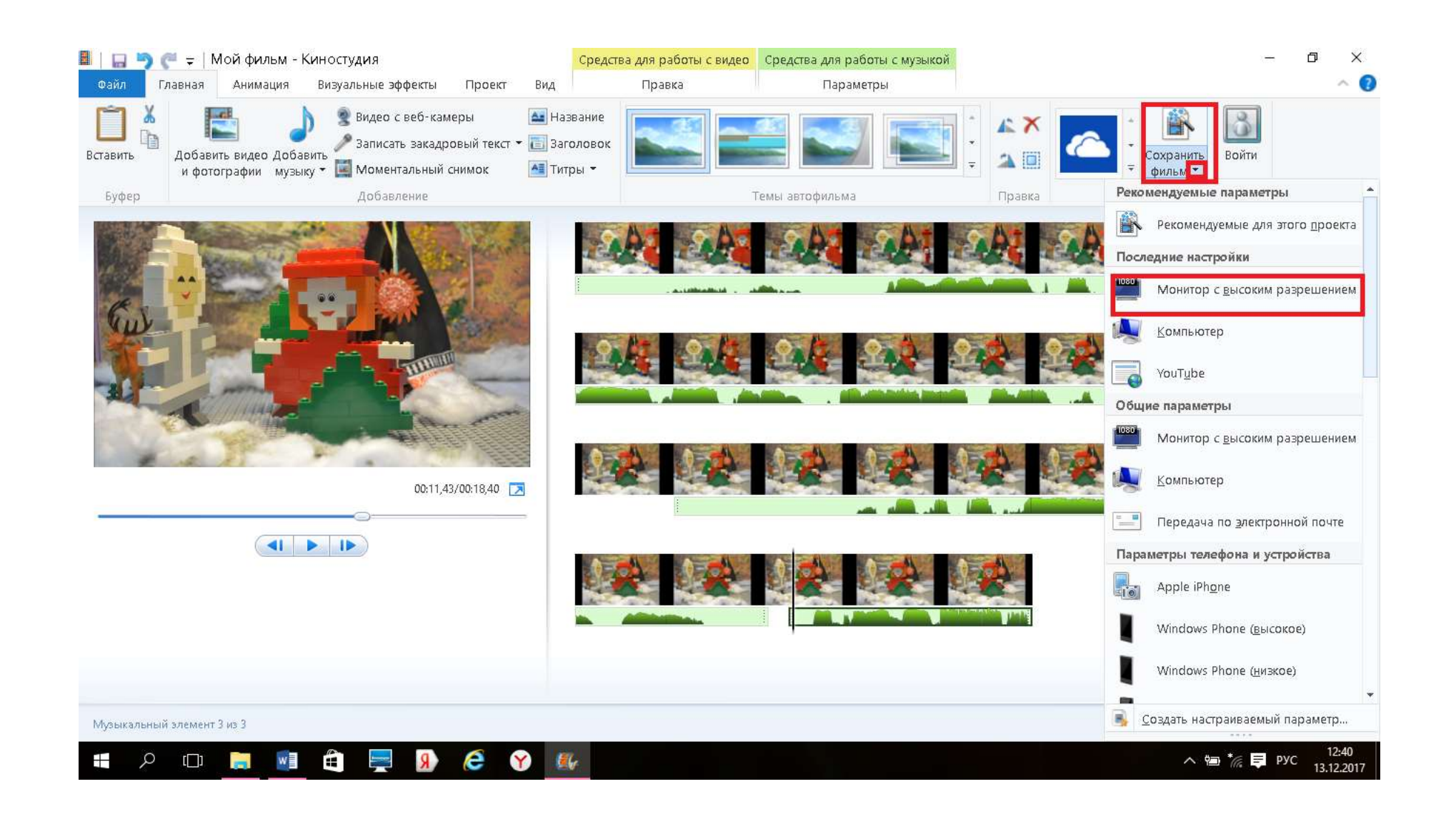

- 7. Для того чтобы сохранить мультфильм необходимо:
- в области задач найти функцию **сохранить фильм,** нажать на треугольник в нижнем правом углу данной функции,
- выбрать необходимое разрешение вашего мультфильма,
- дать название вашему мультфильму, **сохранить.**

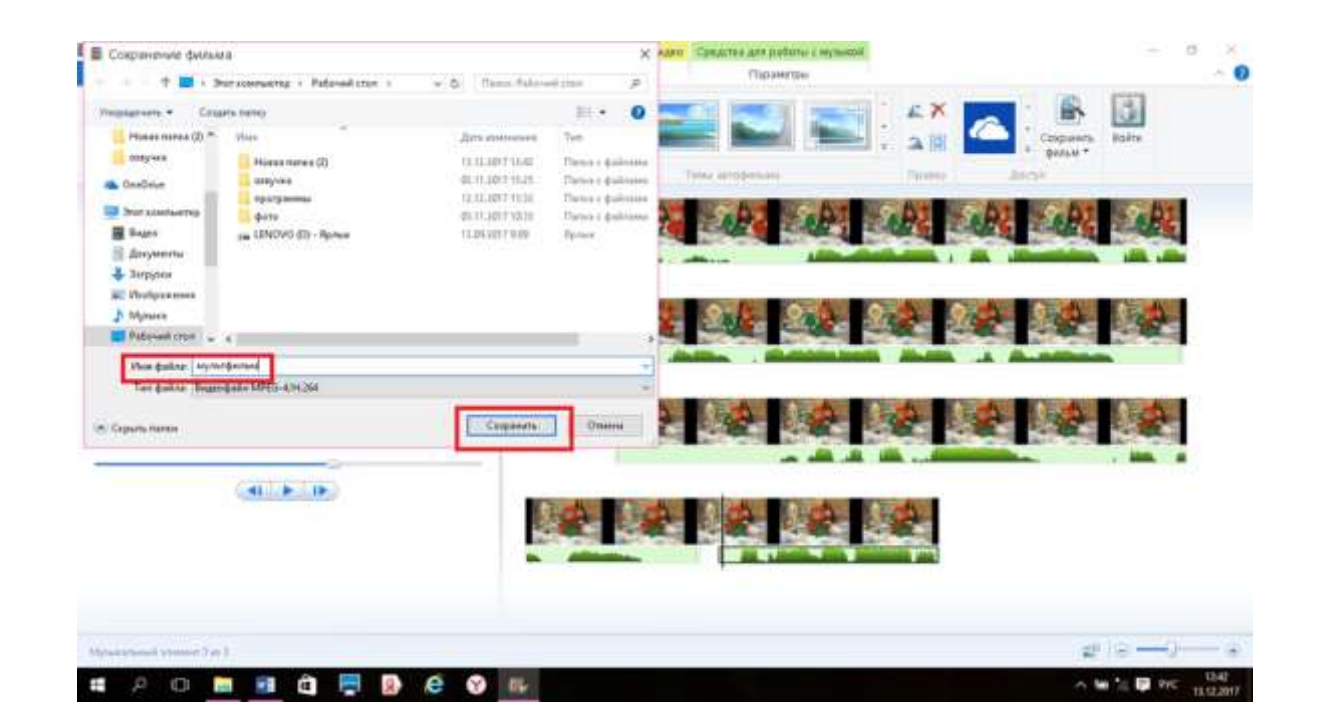

8. Если возникла необходимость позже скорректировать проект, необходимо сохранить содержимое проекта:

-при закрытии киностудии выходит диалоговое окно, которое запрашивает **сохранить изменения в файл проекта «Мой фильм»?** необходимо выбрать **да,**

- при необходимости переименовать проект, **сохранить.**

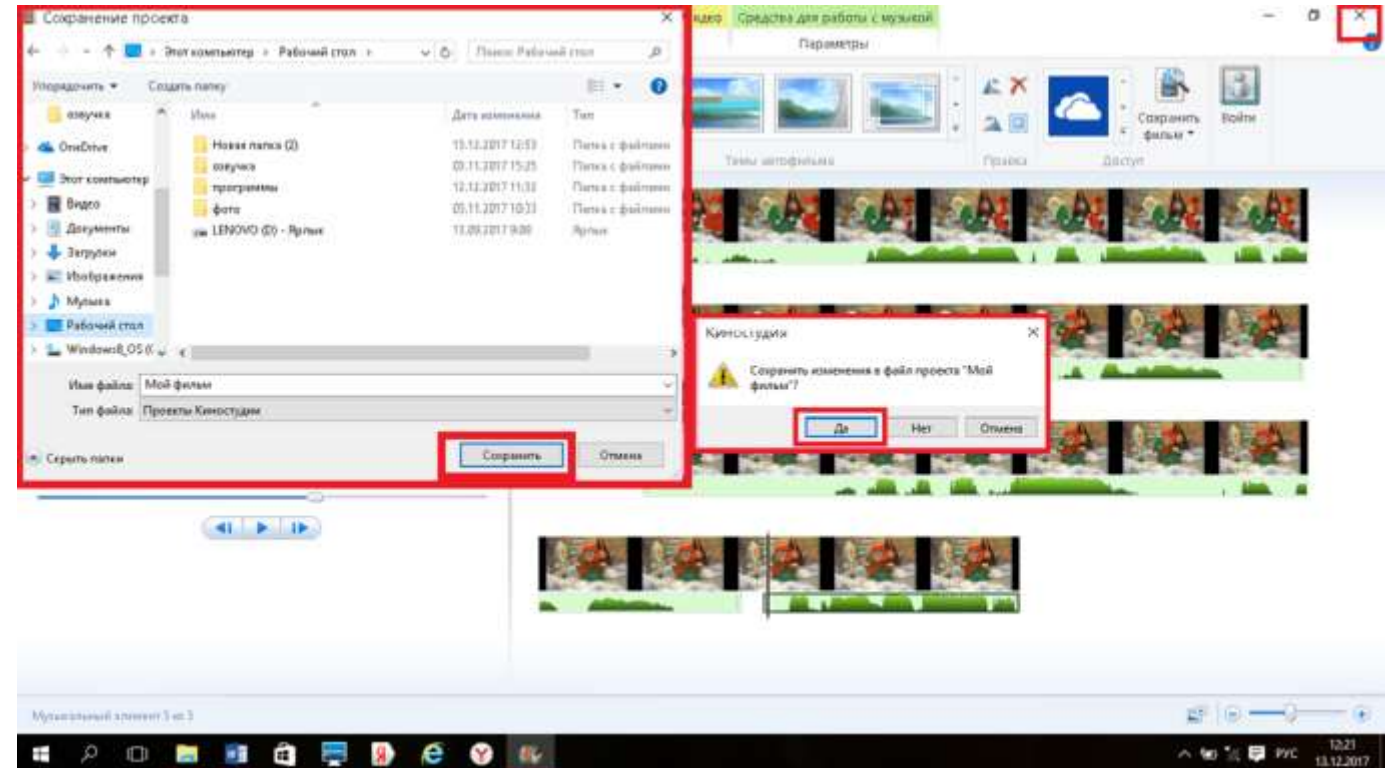

**V этап: Просмотр, обсуждение готового мультфильма**

## **Список литературы**

Довгялло, Н. Техника и материалы в анимационном фильме. / Искусство в школе. №3. - 2007

Красный Ю.Е. Мультфильм руками детей / Ю.Е. Красный, Л.И. Курдюкова. - М, 2007;

Методическое пособие для начинающих мультипликаторов. «Поиск»/ Велинский Д.В. Новосибирск, 2004 г;

Тимофеева Л.Л. Проектный метод в детском саду. «Мультфильм своими руками». - СПб: Детство-Пресс, 2011.

Хабарова Т.В. Педагогические технологии в дошкольном образовании. - СПб.: Детство-Пресс, 2011.

Щукина Г.И. Проблема познавательного интереса в педагогике. - М., 1971.